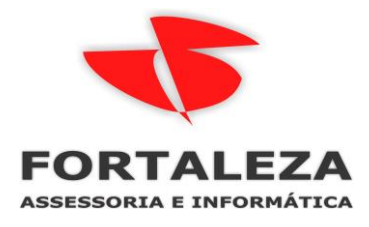

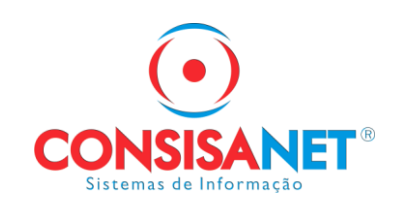

# *FGTS DIGITAL - GUIA POR TOMADOR DE SERVIÇO*

No programa da SEFIP quando a empresa gerava declaração com código de recolhimento 150 ou 155, após sua gravação era possível gerar o Relação de Trabalhadores com os valores de contribuições e de deposito de FGTS por tomador.

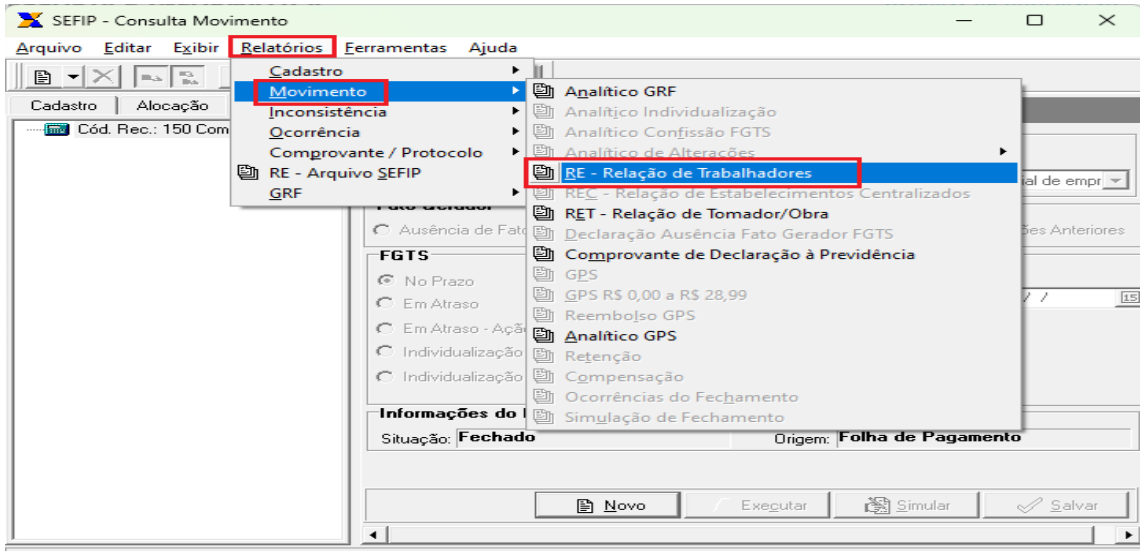

No sistema consisa SGRH todos os relatórios tanto os previdenciários como de FGTS temos a filtragem por TOMADOR

## *Relatórios > Resumos > FGTS/SEFIP*

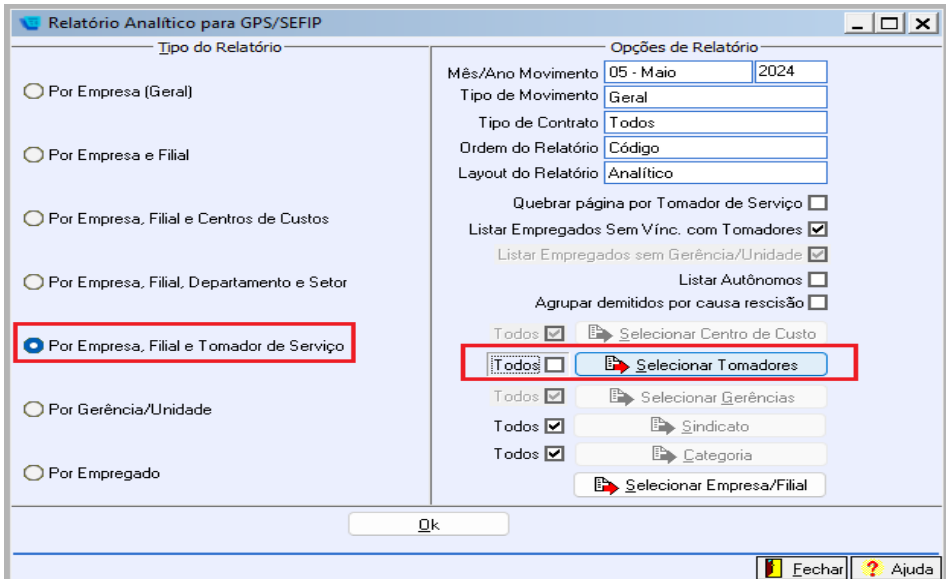

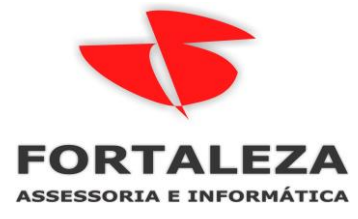

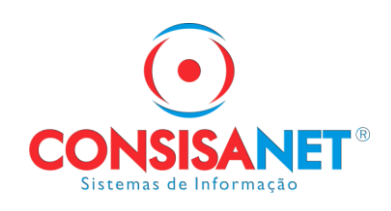

*Manual de Orientação do FGTS DIGITAL* 

*Versão 1.1 – 1º de março de 2024* 

A geração da guia por estabelecimento e tomador automaticamente está em implantação, conforme manual e telas abaixo:

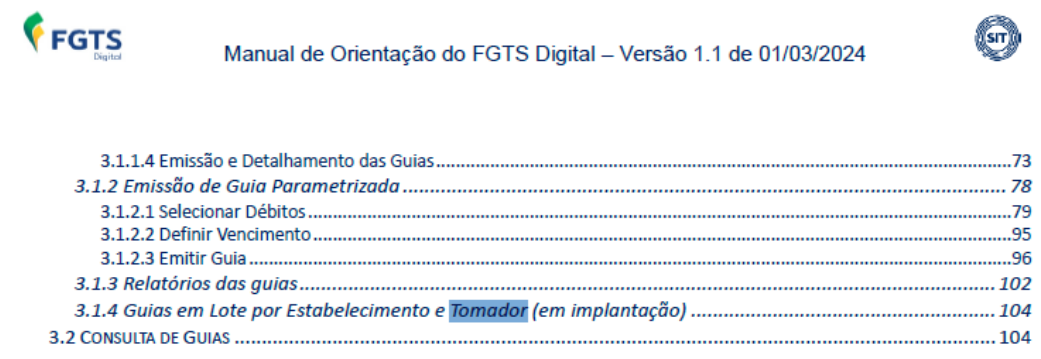

*3.1.4 Guias em Lote por Estabelecimento e Tomador (em implantação) A funcionalidade para geração de guias em lote será disponibilizada em breve*

O que o usuário pode fazer hoje no portal do FGTS digital é gerar as guias por TOMADOR manualmente na opção de GUIA PARAMETRIZADA, segue telas abaixo:

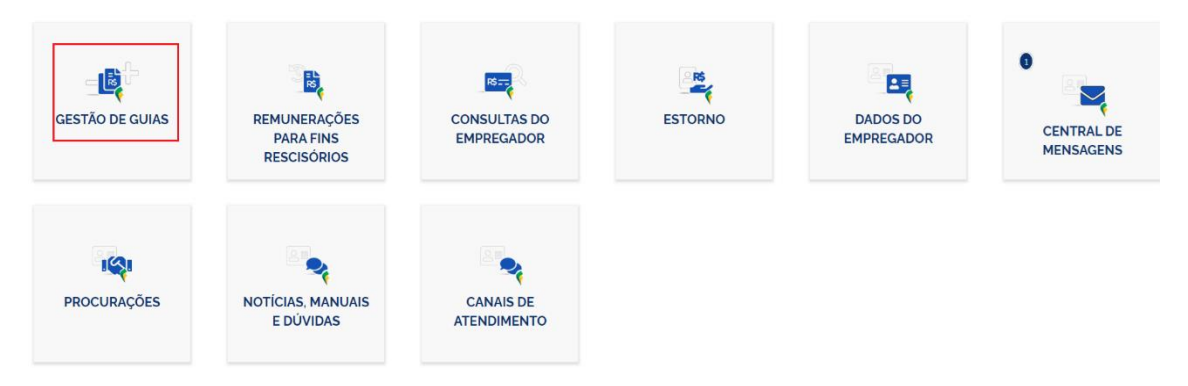

A funcionalidade **<EMISSÃO DE GUIA PARAMETRIZADA>** é para que o usuário tenha a facilidade de gerar as guias necessárias à sua quitação e regularização das pendências.

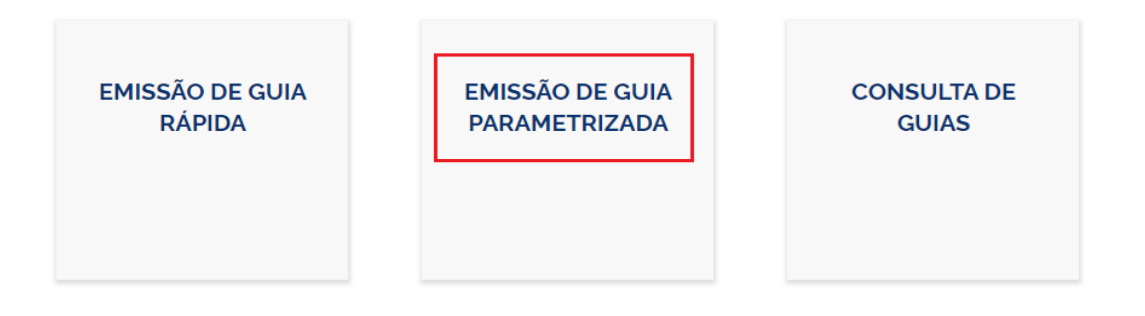

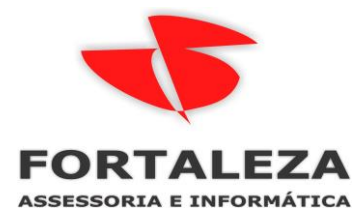

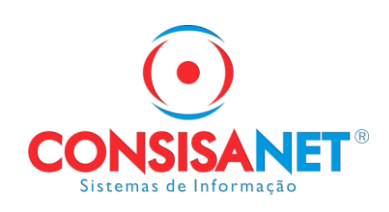

#### Informar a competência e clicar em Expandir Pesquisa

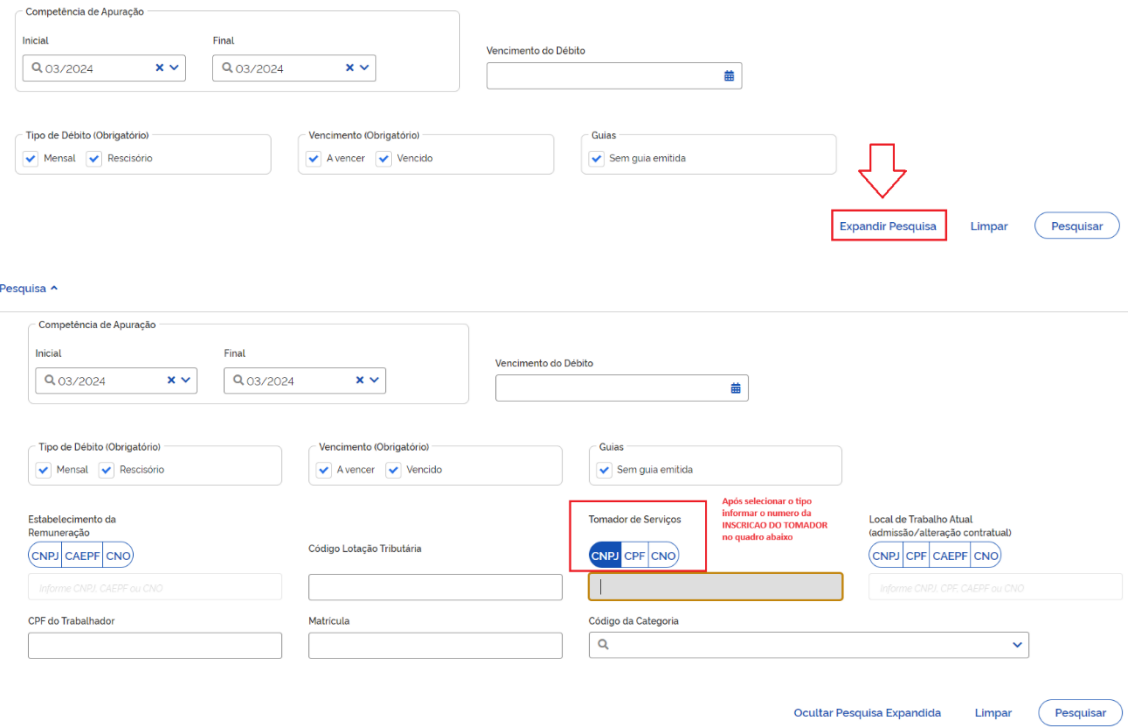

Após pesquisar serão listados os empregados vinculados ao tomador informado, deve selecionar todos e adicionar a guia.

Através dessa guia também será gerada a relação analítica dos empregados

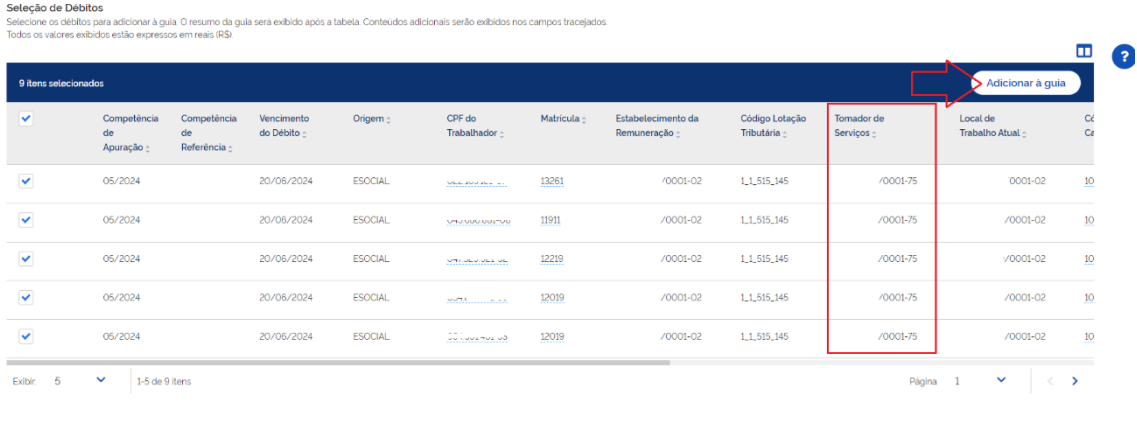

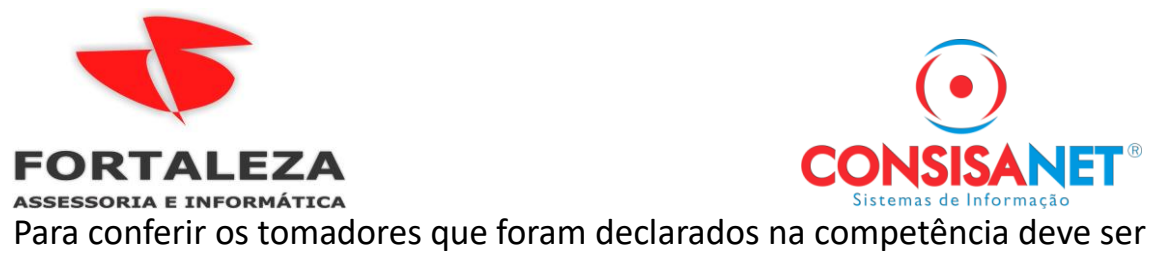

#### gerada o relatório em CSV

> Gestão de Guias **EMISSÃO DE GUIA EMISSÃO DE GUIA CONSULTA DE RÁPIDA PARAMETRIZADA GUIAS** FGTS Digital  $\bullet$ Consulta de Guias .<br>Permite a consulta de guias emitidas pelo FGTS Digital, com exceção das guias de parcelamento. **Peccules A** -<br>Competência de Apuração ento da Guia Inicial  $\left| \right|$   $\left| \right|$   $\left| \right|$   $\left| \right|$   $\left| \right|$   $\left| \right|$   $\left| \right|$   $\left| \right|$   $\left| \right|$   $\left| \right|$   $\left| \right|$   $\left| \right|$   $\left| \right|$   $\left| \right|$   $\left| \right|$   $\left| \right|$   $\left| \right|$   $\left| \right|$   $\left| \right|$   $\left| \right|$   $\left| \right|$   $\left| \right|$   $\left| \right|$   $\left| \right|$   $\left| \$  $\mathbf{x}$   $\mathbf{v}$ ■ Q 03/2024  $\frac{1}{10}$ Número da Guia .<br>Situação da Guia  $\alpha$  $\bar{\mathbf{v}}$  $\blacksquare$ Limpar (Pesquisar) **Guias Emitidas** eais (RS).  $\label{eq:11} \textbf{Tipo de Guia}_{\Diamond}$  $\begin{array}{l} \textbf{Vencimento da Guia }_{\mathbb{Q}} \end{array} \qquad \qquad \begin{array}{l} \textbf{Data da Arrecadação }_{\mathbb{Q}} \end{array}$ Valor Total  $\hat{z}$  Situação da Guia  $\hat{z}$ Número da Guia <sub>2</sub> Ações  $\alpha$ MENSAL 19/04/2024 0124032200872806-0  $\bullet$ 223,04 0124041704683777-7 **MISTA** 17/04/2024 17/04/2024 58.928,72  $\circ$  : Paga Individualizada

# Clicar nos 3 pontos e utilizar opção Imprimir Relatório em CSV

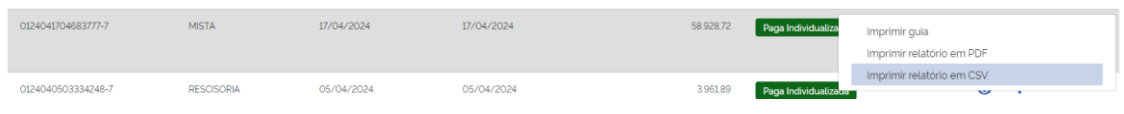

## Essa relação de tomadores é sintética, ou seja, só tem o total por tomador.

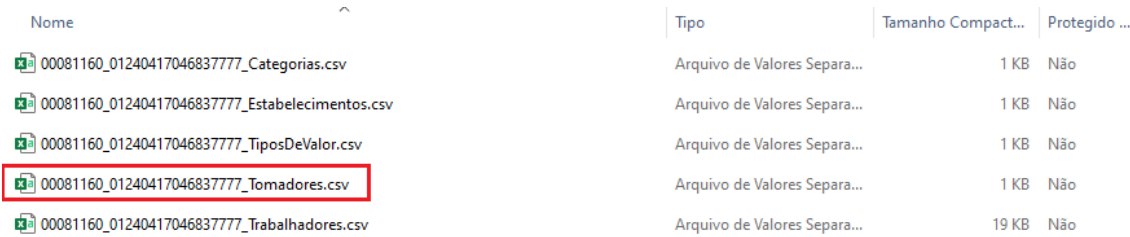